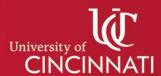

## My Graduation Plan

## Setting your Educational Goal

Setting your **Educational Goal** is a great way to reaffirm why you are here at UC. It also can document your intended graduation date so you can make sure you're staying on track.

To create and edit your Educational Goal:

- 1. Navigate to your Profile.
- 2. Locate the Educational Goal within the Personal section of the Profile.

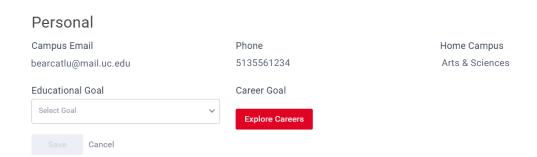

3. Select an educational goal from the dropdown menu located beneath the Educational Goal heading: Graduate, Transfer, Job/Career Development, Personal Improvement, or Other are all options listed.

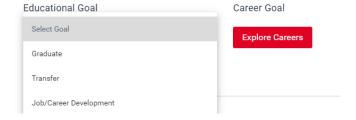

- 4. Complete additional fields prompted after your selection.
  - "Graduate" will prompt you to enter an estimated term for graduation
  - "Transfer" will prompt you to provide an estimate for the term you would like to transfer and the name of the transfer institution.
  - No additional prompts are required for selections of Job/Career Development, Personal Improvement and Other.
- 5. Select the red **Save** button when you are done.

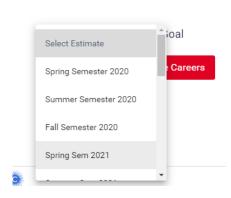